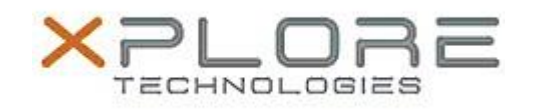

# Motion Computing Software Release Note

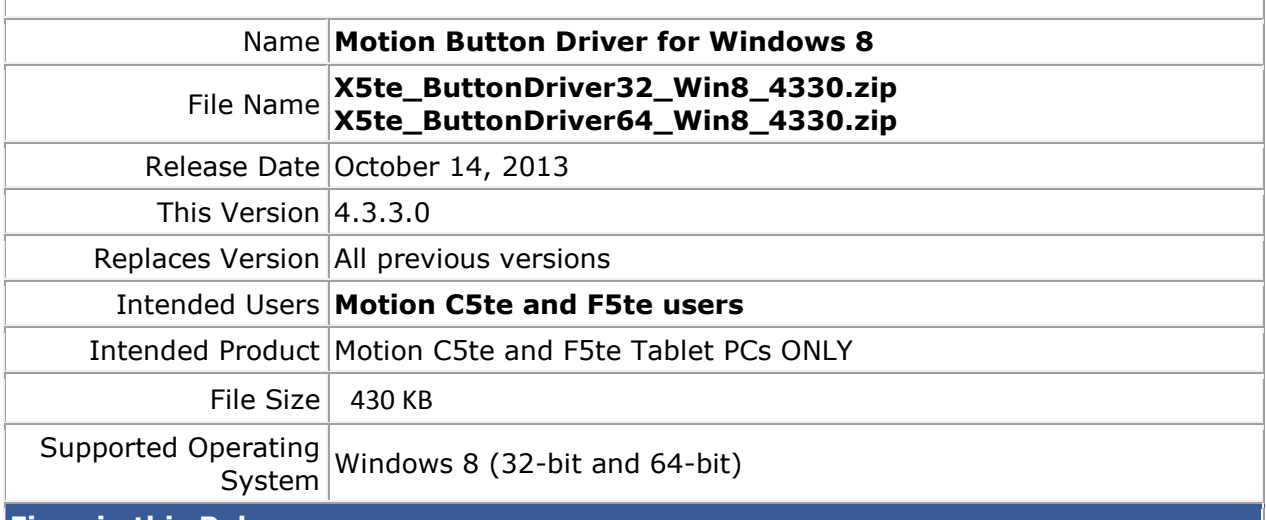

# **Fixes in this Release**

• Initial release.

#### **What's New In This Release**

• Initial release.

**Known Issues and Limitations**

 $\bullet$  N/A

## **Installation and Configuration Instructions**

#### **To install HID Device 4.3.3.0, perform the following steps**:

- 1. Download the update and save to the directory location of your choice.
- 2. Unzip the file to a location on your local drive.<br>3. Double-click the installer (.exe file) and follow
- Double-click the installer (.exe file) and follow the prompts.

### **Licensing**

Refer to your applicable end-user licensing agreement for usage terms.